# <span id="page-0-0"></span>Muhasebe Parametreleri

Muhasebe Parametreleri, Muhasebe Bölümü'nde, "Kayıt/Muhasebe Modülü" menüsünün altında yer alır. Muhasebe Parametreleri, Muhasebe Modülü ile ilgili işlemlere başlamadan önce bazı tanımlamaların yapılmasını sağlayan bölümdür.

Muhasebe Parametreleri ekranı; [Genel, Seviye Takibi](#page-0-0), [Yevmiye, Kullanıcı Tanımlı Sahalar](#page-0-0), [Dövizli Muhasebe](#page-0-0), [Fiş](#page-0-0)  [Bazında Yuvarlama Farkı](#page-0-0) sekmelerinden oluşur.

#### Genel

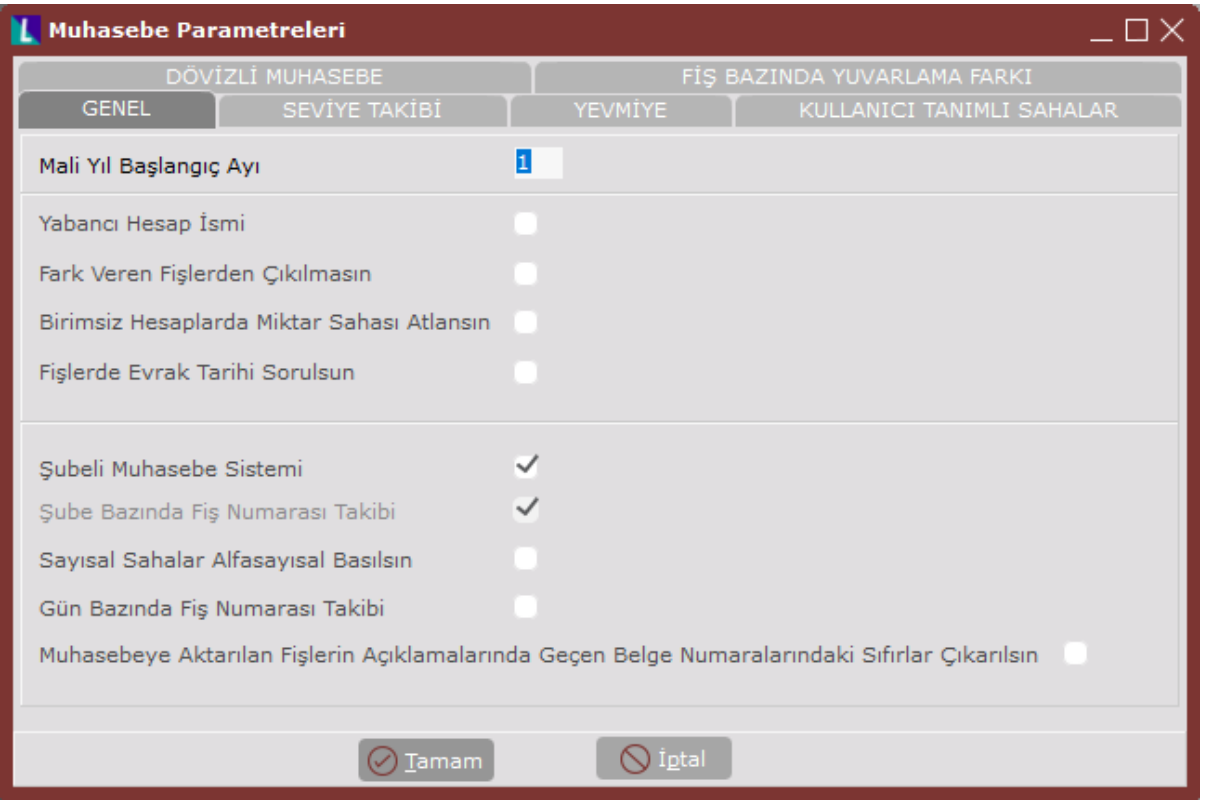

Muhasebe Parametreleri ekranı Genel sekmesinde yer alan alanlar ve içerdiği bilgiler şunlardır:

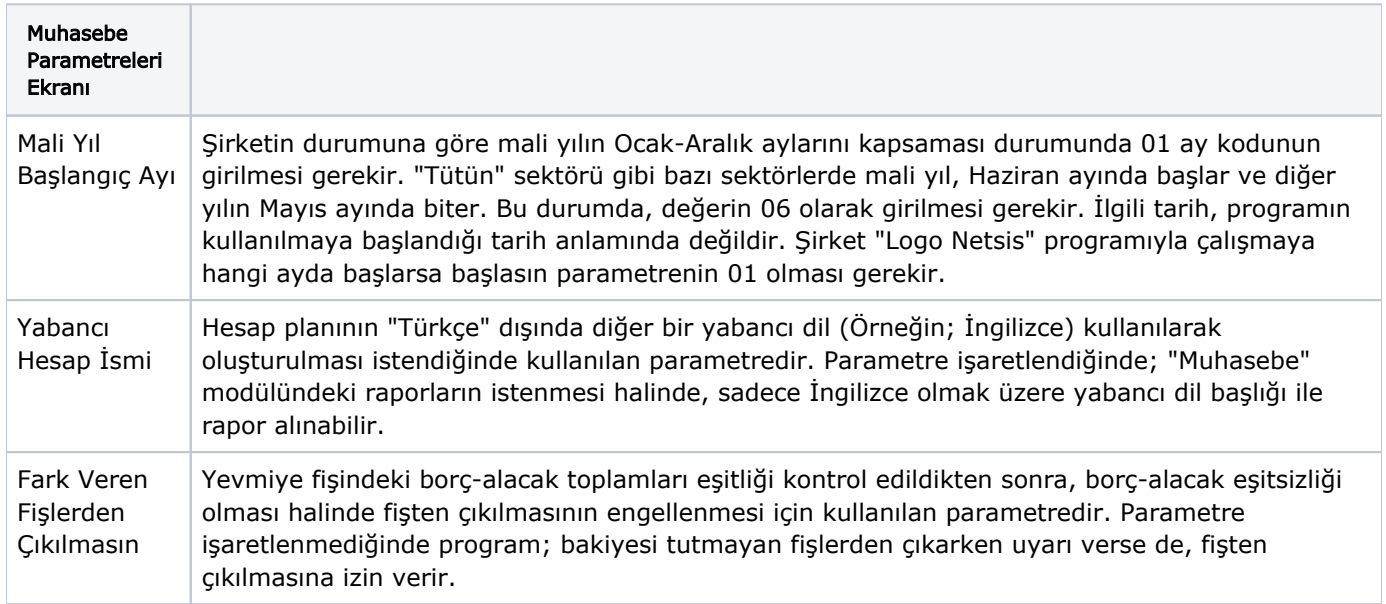

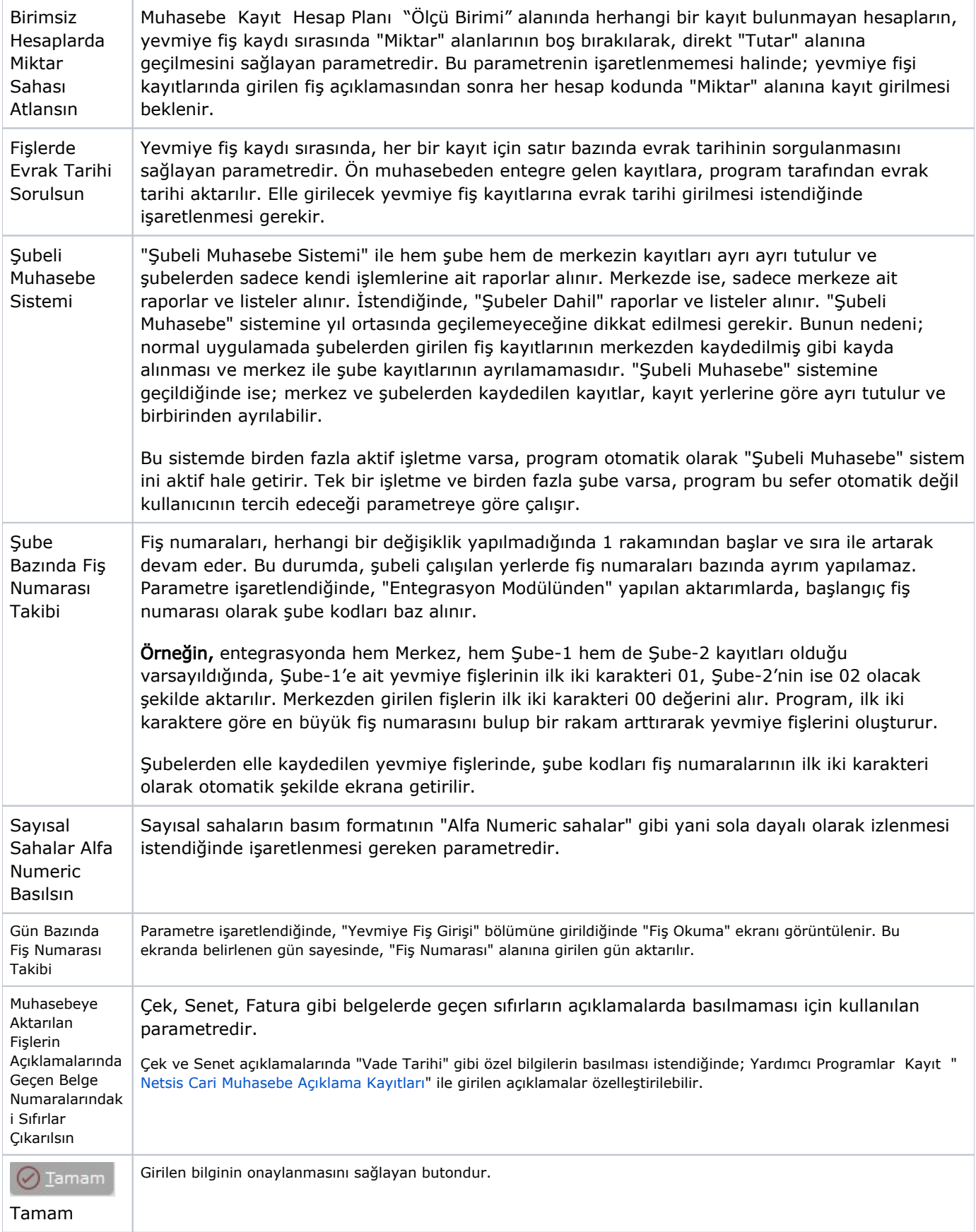

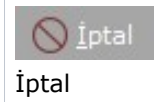

### Seviye Takibi

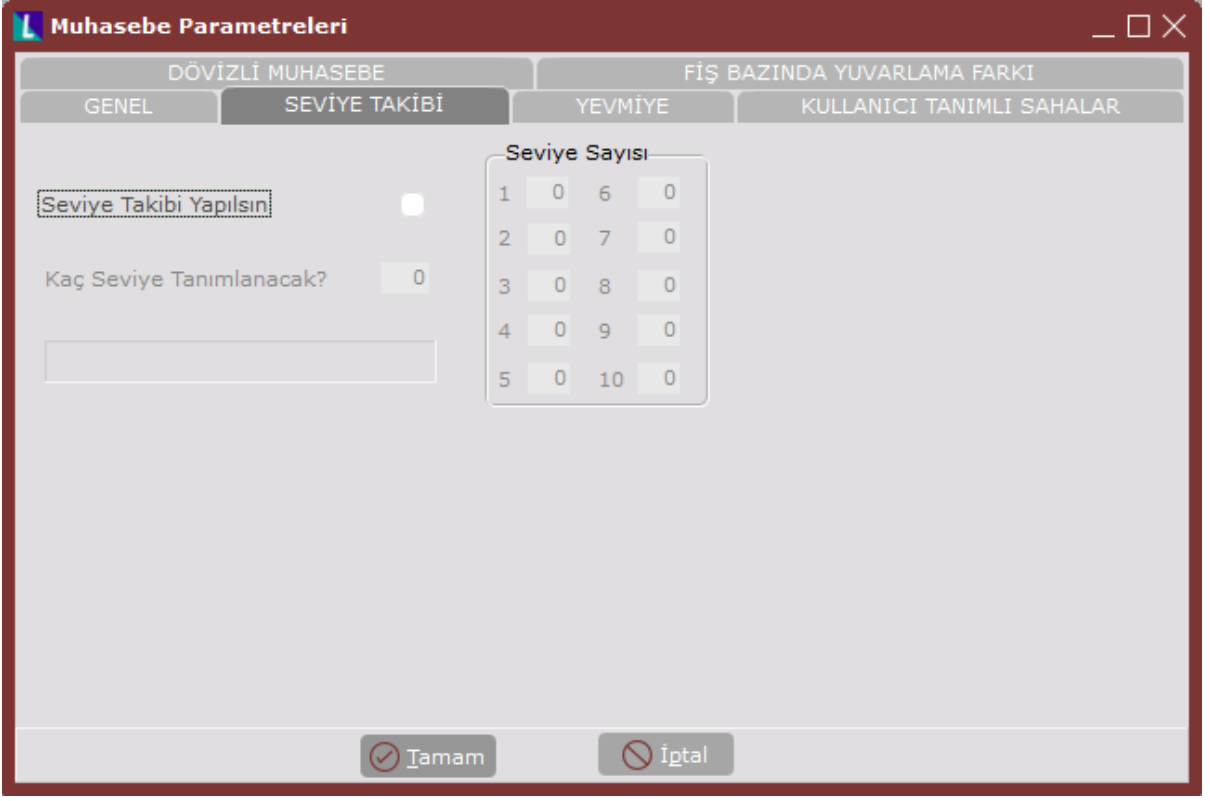

Muhasebe Parametreleri ekranı Seviye Takibi sekmesinde yer alan alanlar ve içerdiği bilgiler şunlardır:

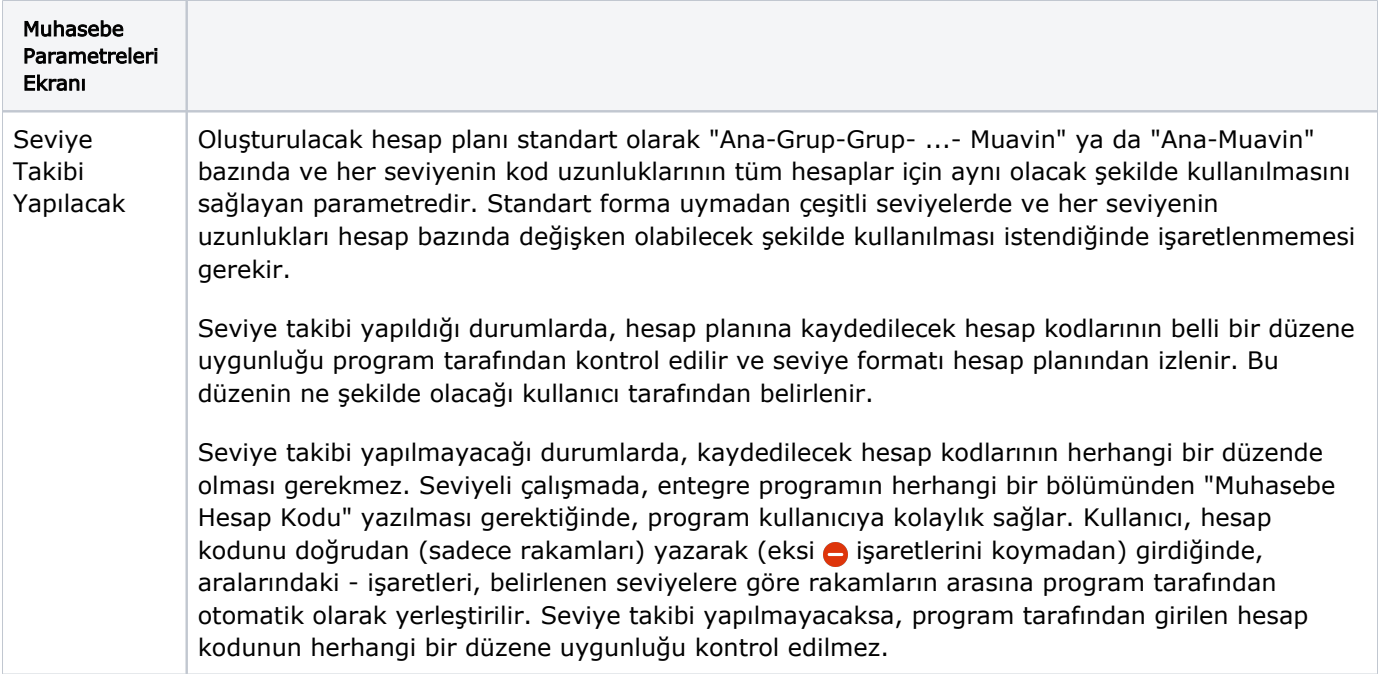

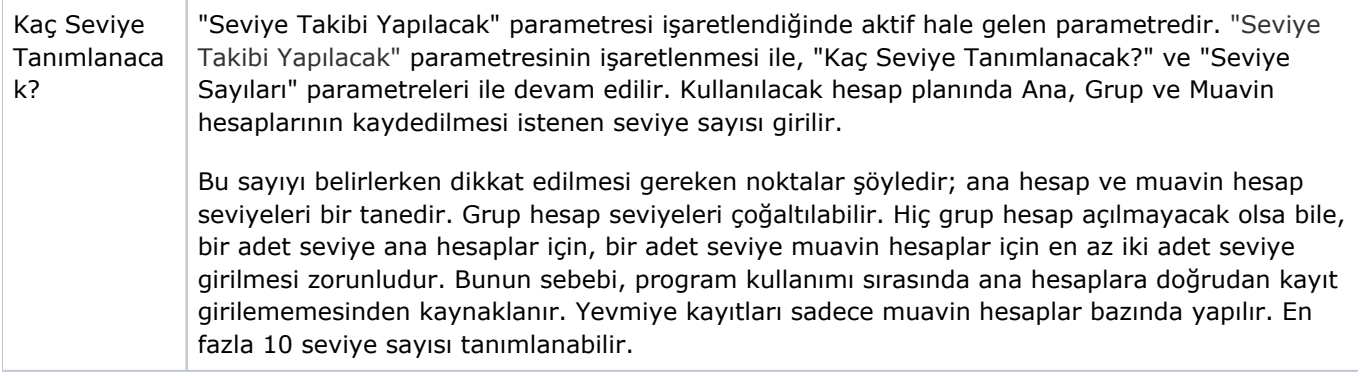

Seviye Sayısı (1.. 10)

"Kaç Seviye Tanımlanacak?" parametresinde tanımlanan seviye sayısı kadar, her seviyenin hesap kodları içindeki uzunluklarının kaç rakam olacağının belirlendiği parametredir. İlk alana ana hesapların, sonraki alanlara grup hesaplarının ve en son alana da muavin hesapların standart (olması istenen) uzunluklarının yazılması gerekir. Uzunlukları yazarken hesap kodu içindeki - işaretlerinin düşünülmemesi gerekir. Sadece, ilgili seviyenin rakam olarak uzunluğunun yazılması yeterlidir. Tüm seviyeler için tanımlanan uzunlukların toplamı artı  $\bullet$ , eksi e işaretlerinin 20 karakteri geçmemesi gerekir.

### Örneğin

Seviye sayısı 3, Seviyeleme XXX-XX-XXX düzeninde ise Ana hesaplar için ilk alana 3, Grup hesaplar için ikinci alana 2, Muavin hesapları için üçüncü alana 3 uzunluğunun kaydedilmesi gerekir.

Seviye takibinin işaretlenmesi durumunda, hesap planı kaydı sırasında program tarafından yapılacak kontroller, yukarıdaki örneğe göre aşağıdaki şekilde özetlenir:

Herhangi bir grup veya muavin hesap tanımlamadan önce, XXX ana hesabının tanımlanması gerekir.

Ana hesap tanımlı olmadığı sürece, program bunun alt hesaplarının açılmasına izin vermez. Grup hesap tanımlamak için XXX-XX düzeninin kullanılması gerekir. Ana hesap tanımlandıktan sonra, grup hesap tanımlanmadan muavin hesap tanımlanabilir. Muavin hesap tanımlarken grup hesabı tanımlanmışsa; XXX-XX-XXX grup hesabı tanımlanmadan, XXX-XX düzeni kullanılabilir. XXX ana hesabı açıldıktan sonra, bu hesaba herhangi bir kayıt işlemek için, ilgili ana hesaba ait en az bir muavin hesabın tanımlanması gerekir. Hesap kodları kaydedilirken eksi işaretlerinin hiç yazılmadan, yan yana rakamların yazılması gerekir. Seviye düzenine göre eksi  $\bigcirc$  isaretleri, program tarafından gerekli yerlere yerleştirilir.

#### Örneğin

Parametre girişinde, Seviye Takibi Yapılacak "İşaretli", Kaç Seviye Tanımlanacak kısmı 3, 1. Seviye Sayısı 3, 2.Seviye Sayısı 2, 3. Seviye Sayısı 3 girildiği varsayıldığında, Kasa hesabı olarak açılacak 100 hesabı için grup hesap tanımlama gereksinimi olmayabilir.

Bu durumda kasa hesabının tanımlaması şu şekilde olacaktır; 100 (Ana) KASA HESABI, 100-01 (Muavin) NAKİT KASASI şeklinde yapılması istenebilir.

Bunun haricinde, bankaların kodlanacağı hesaplarda grup hesap kullanılması gerekebilir.

#### Örneğin

102 (Ana) BANKALAR HESABI, 102-01 (Grup) İŞ BANKASI HESABI, 102-01-001 (Muavin) KORD ON ŞUBESİ 856578 numaralı hesap şeklinde hesap tanımlaması yapılabilir.

"Seviye Takibi Yapılacak" parametresi boş bırakıldığında, ana hesaplar istenen uzunlukta ve her biri için değişik uzunluklarda tanımlanabilir (XX, XXXX vb.) İçinde eksi  $\bigcirc$  işareti bulunmayan her hesap, program tarafından ana hesap olarak algılanır. Seviyeli uygulamada olduğu gibi, ana hesap bazında yevmiye kaydı yapılamayacağı için, her ana hesaba en az bir muavin hesap açılması gerekir. Seviye takibinin yapılmadığı durumlarda, grup ve muavin hesapların uzunlukları da değişiklik gösterebilir. Bu tür hesapları tanımlarken, gerekli yerlere eksi e işaretlerini kullanıcının yerleştirmesi gerekir. Grup ve muavin hesapları tanımlanmadan önce, ana hesabın tanımlanması burada da zorunludur.

 $\oslash$  Tamam

Girilen bilginin onaylanmasını sağlayan butondur.

Tamam

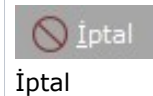

### Yevmiye

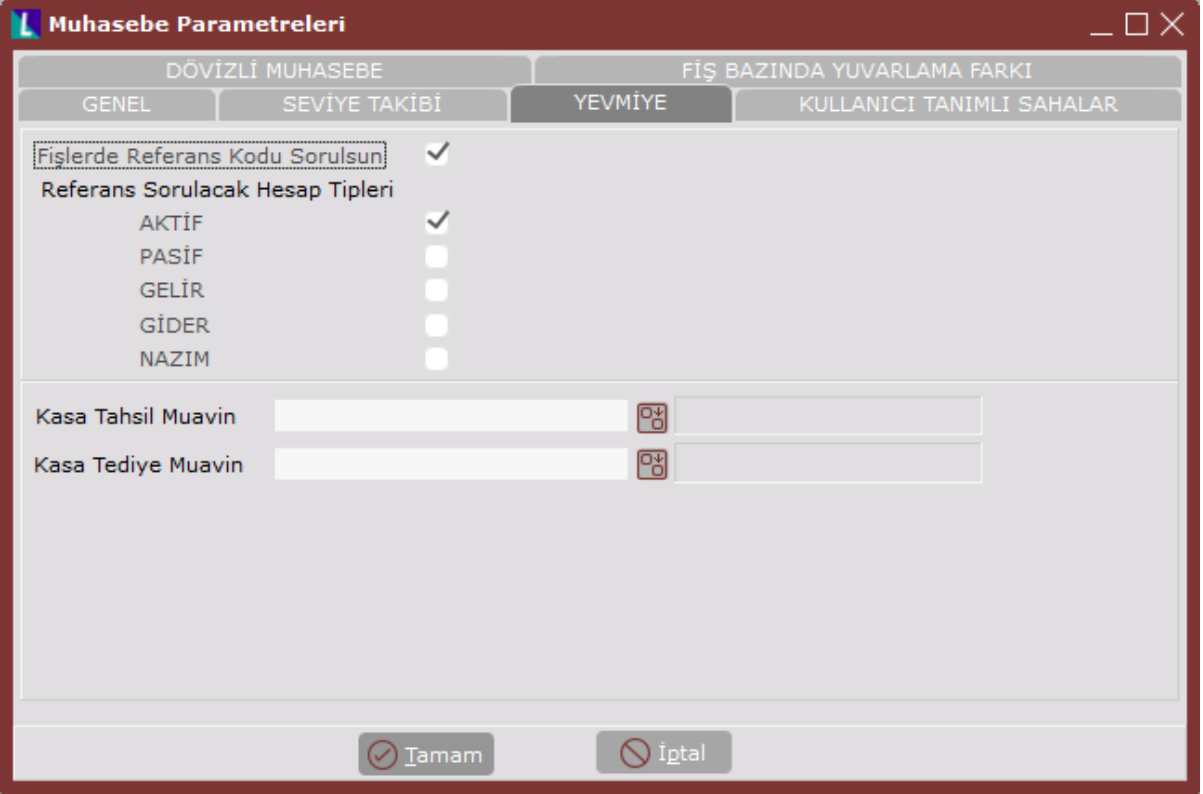

Muhasebe Parametreleri ekranı Yevmiye sekmesinde yer alan alanlar ve içerdiği bilgiler şunlardır:

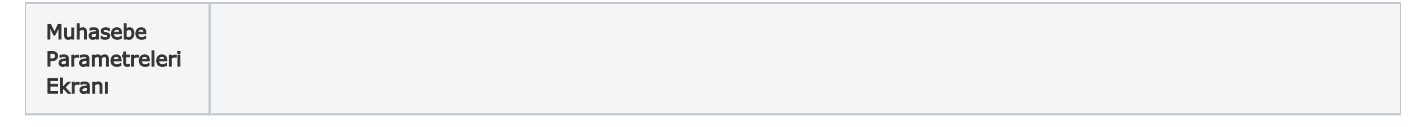

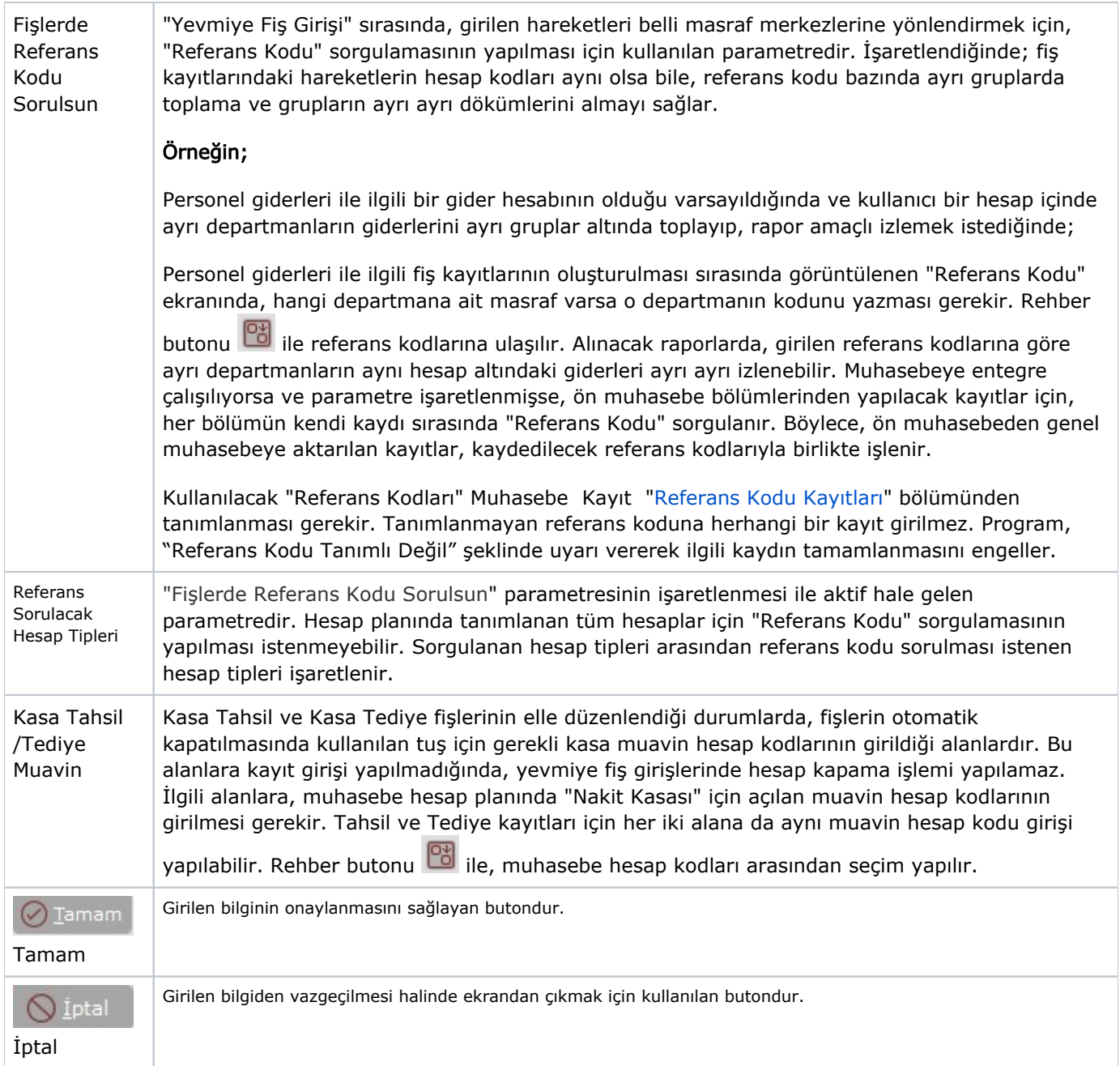

Kullanıcı Tanımlı Sahalar

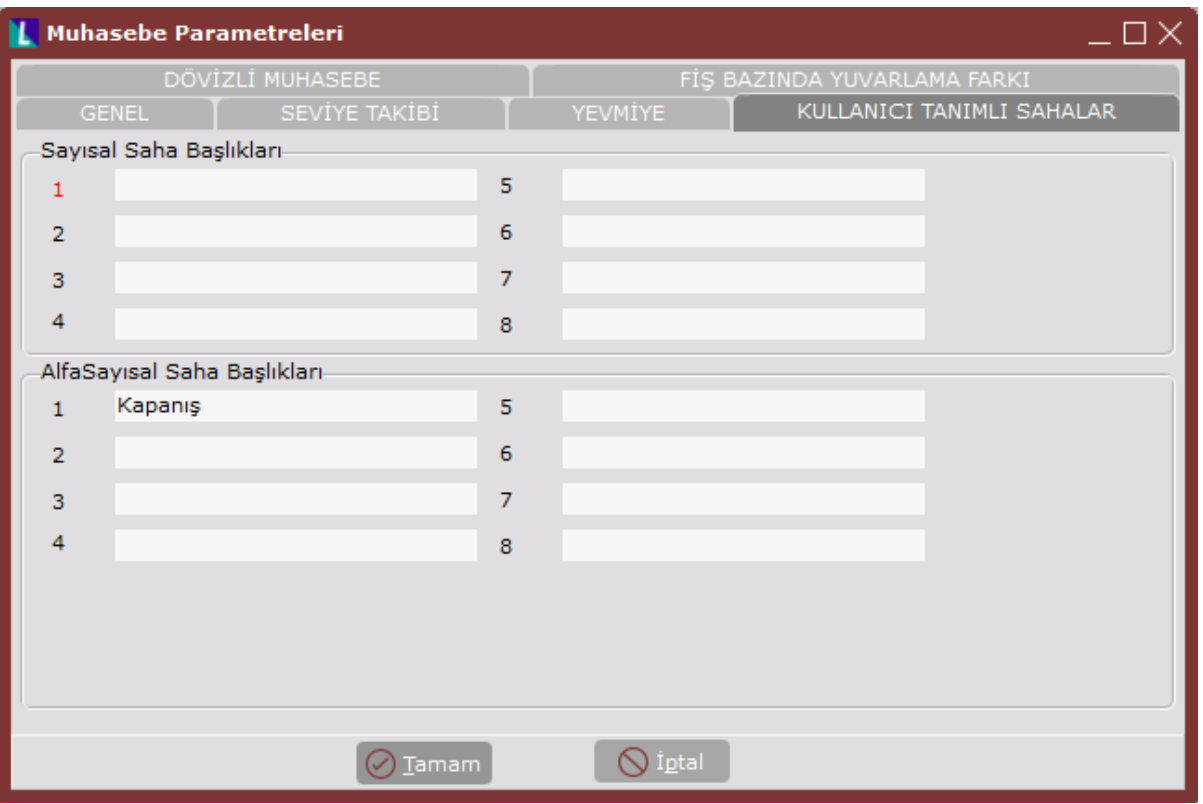

Muhasebe Parametreleri ekranı Kullanıcı Tanımlı Sahalar sekmesinde yer alan alanlar ve içerdiği bilgiler şunlardır:

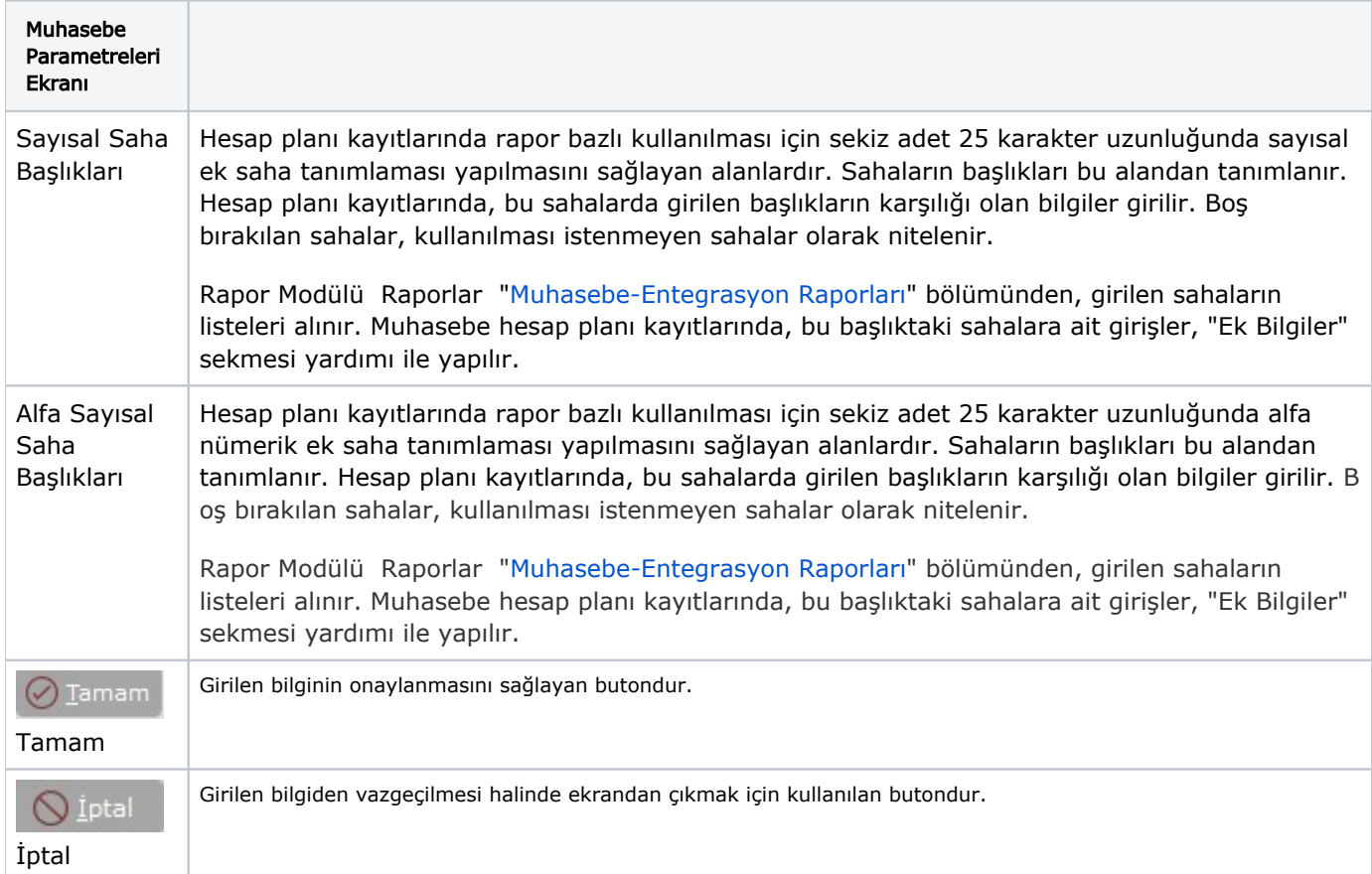

## Dövizli Muhasebe

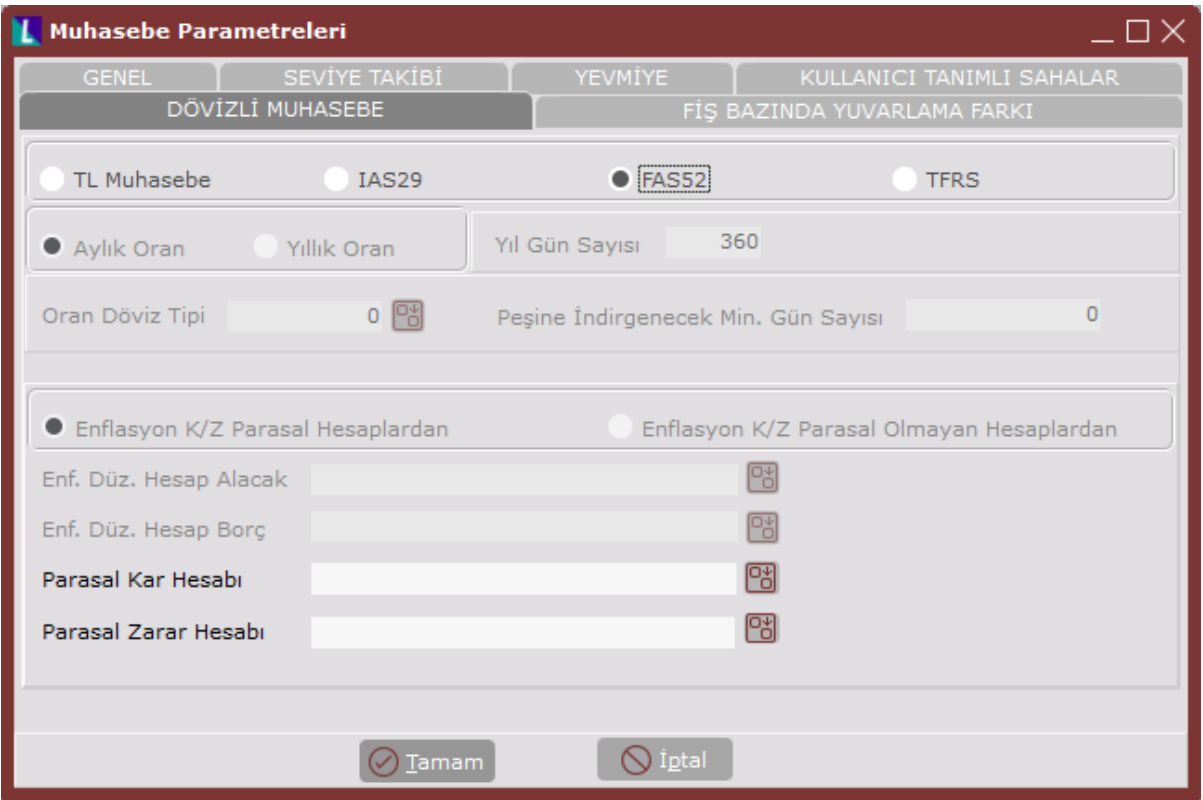

Muhasebe Parametreleri ekranı Dövizli Muhasebe sekmesinde yer alan alanlar ve içerdiği bilgiler şunlardır:

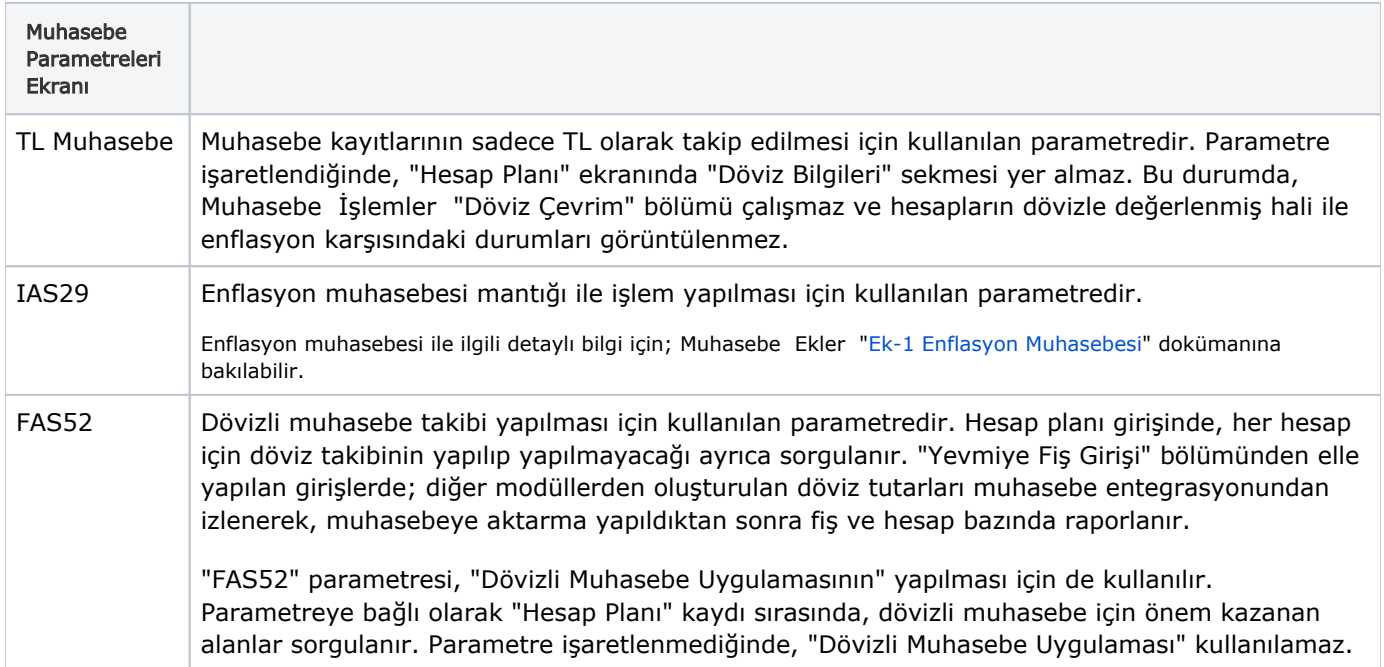

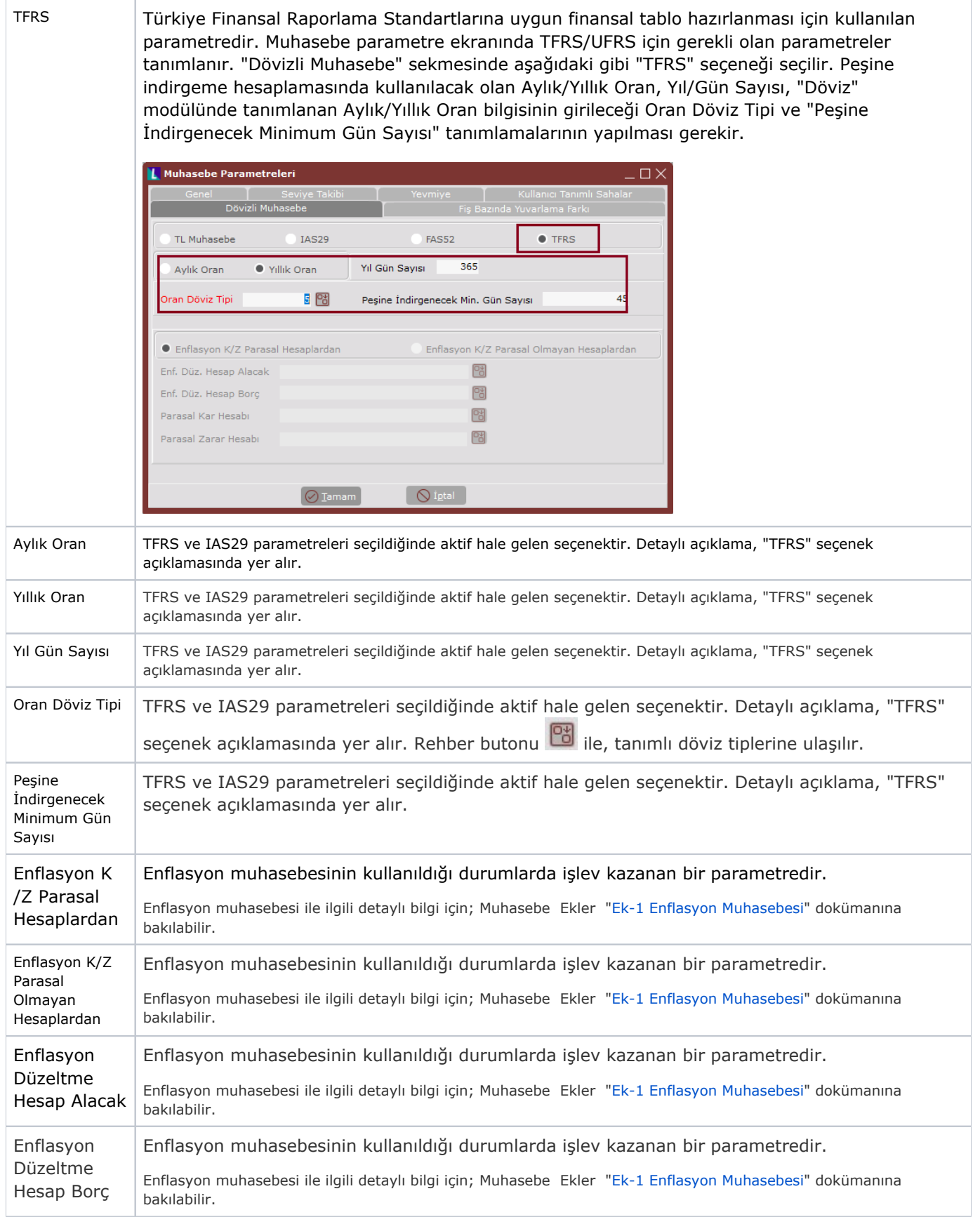

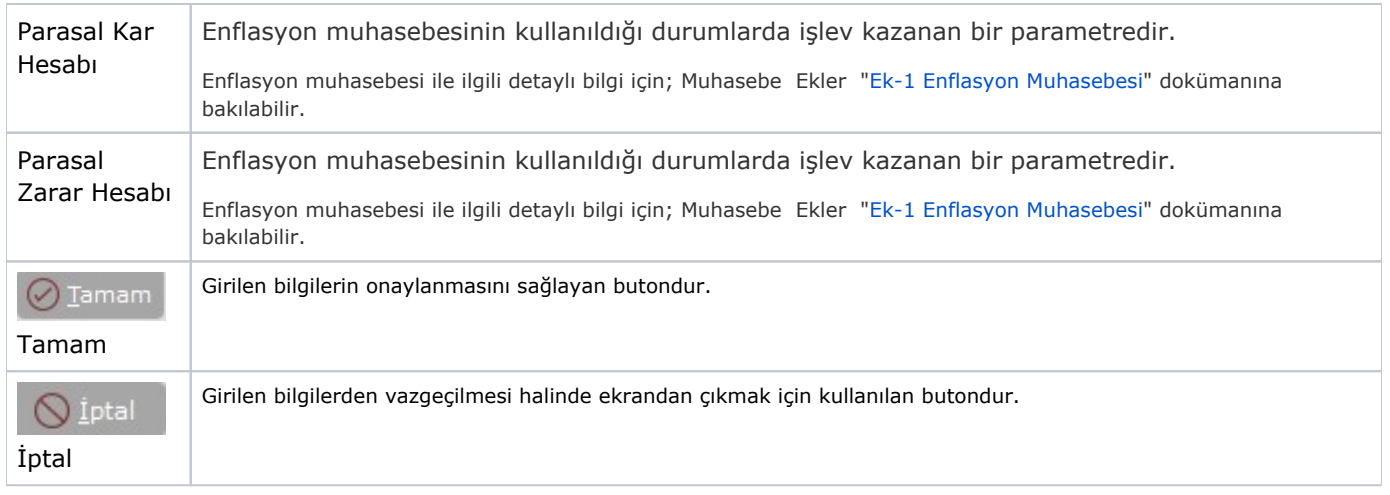

#### Fiş Bazında Yuvarlama Farkı

Entegrasyon aktarımı ile oluşan ya da elle girilen muhasebe yevmiye fişlerinde, özellikle ondalıklardan kaynaklanan bakiye farkının program tarafından otomatik olarak kapatılmasını sağlayan sekmedir.

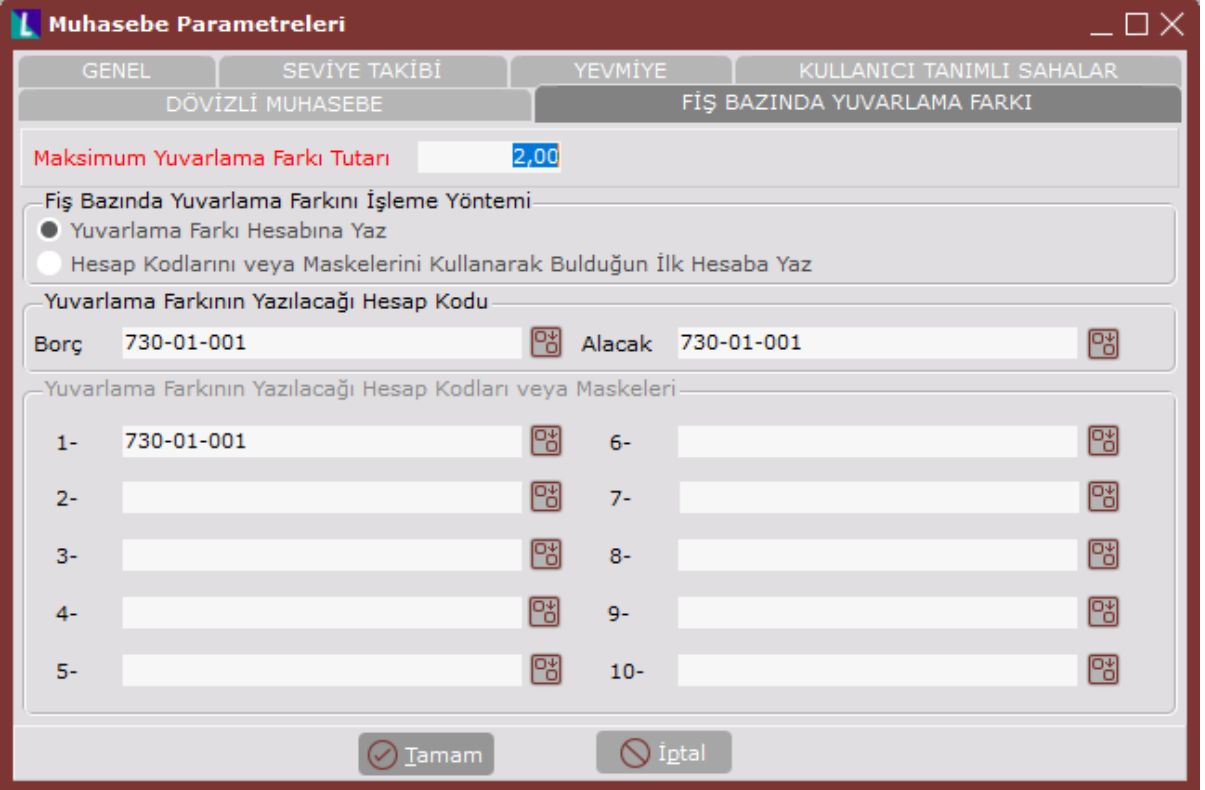

Muhasebe Parametreleri ekranı Fiş Bazında Yuvarlama Farkı sekmesinde yer alan alanlar ve içerdiği bilgiler şunlardır:

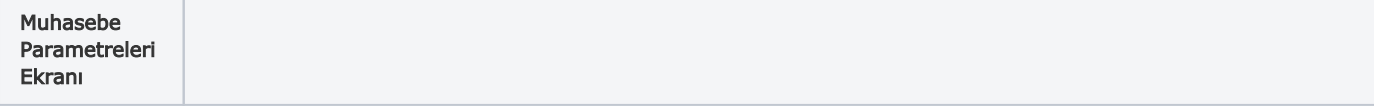

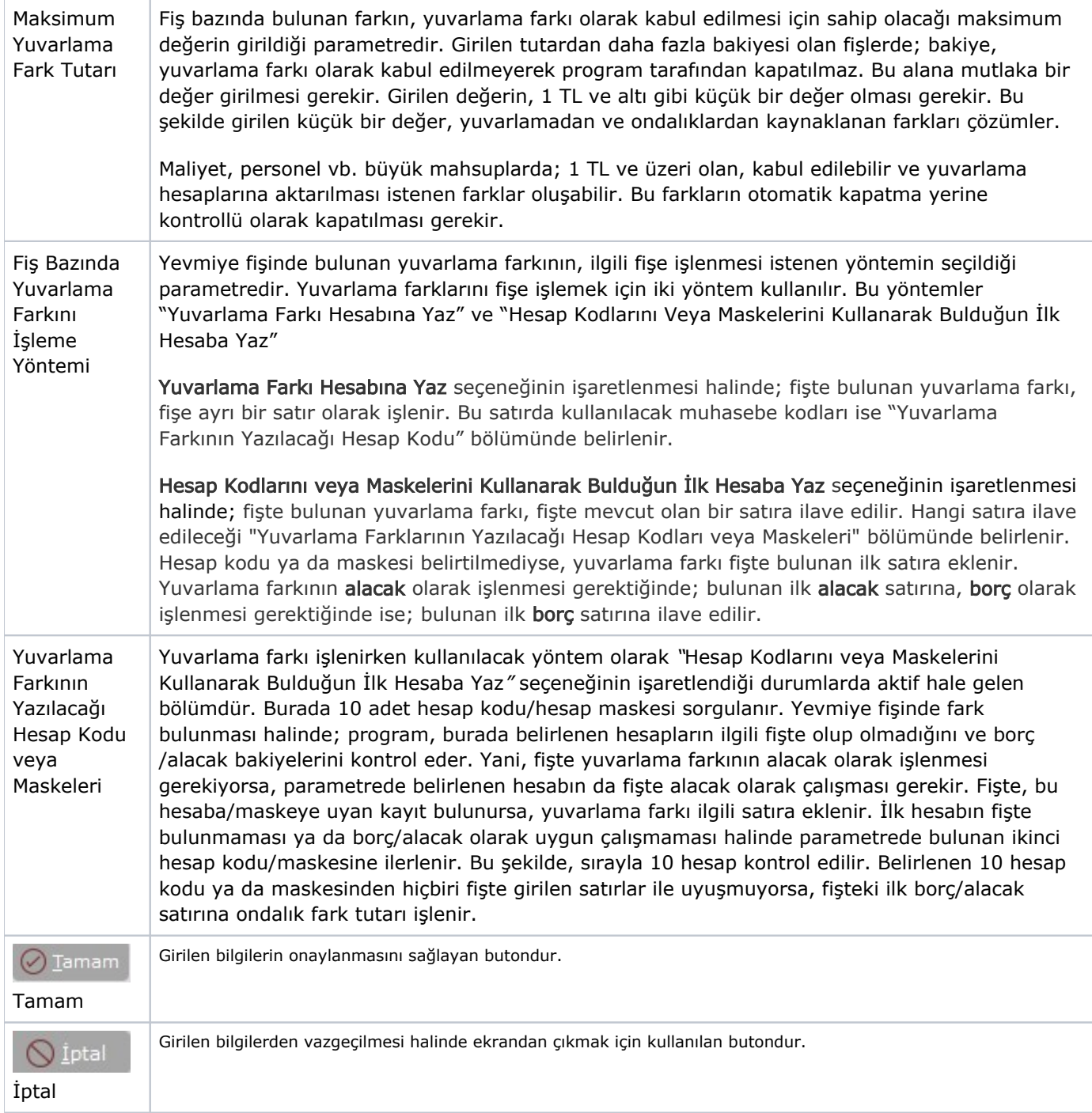